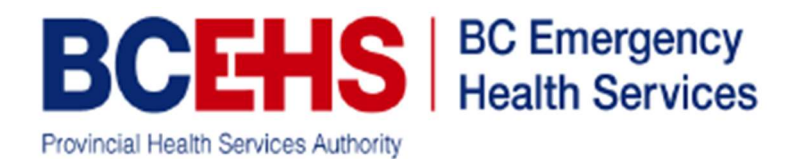

## How to Download AED data via DT Express

The LP1000 AED's only save TWO events. The most recent is the current event, and the previous one is archived with only a summary report. It is important to download after each cardiac arrest event to preserve the data.

Using the station computer that has an InfraRed Dongle attached

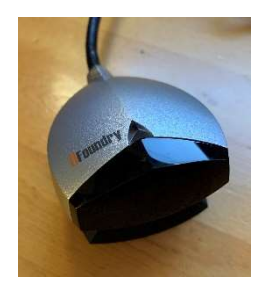

Open the application DT EXPRESS and follow these steps:

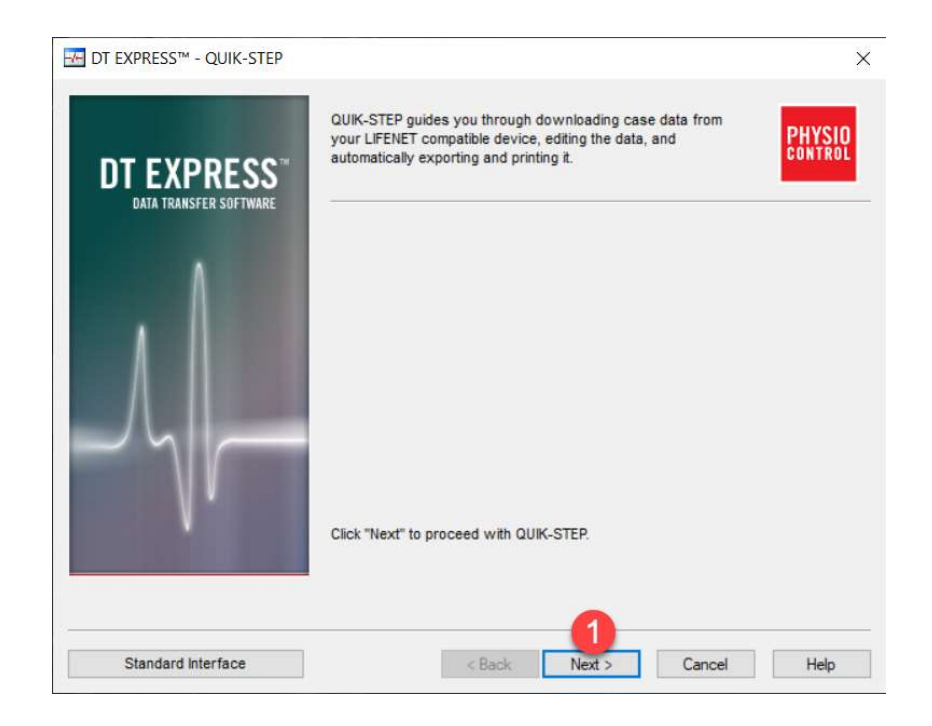

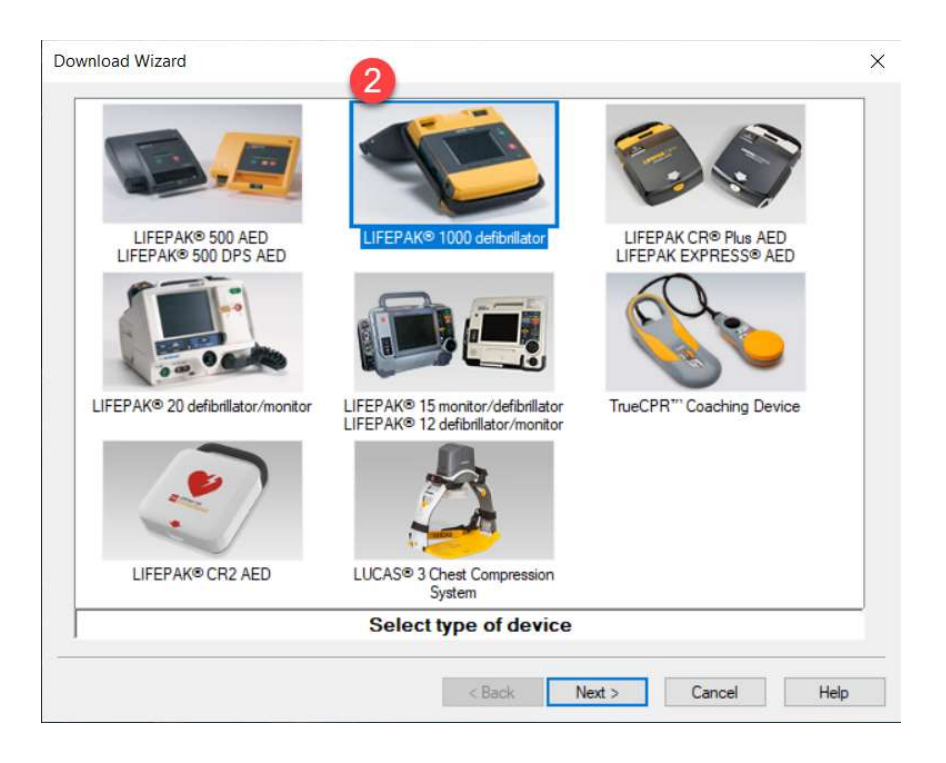

Align Infrared Dongle close to the InfraRed port on the AED (next to battery release).

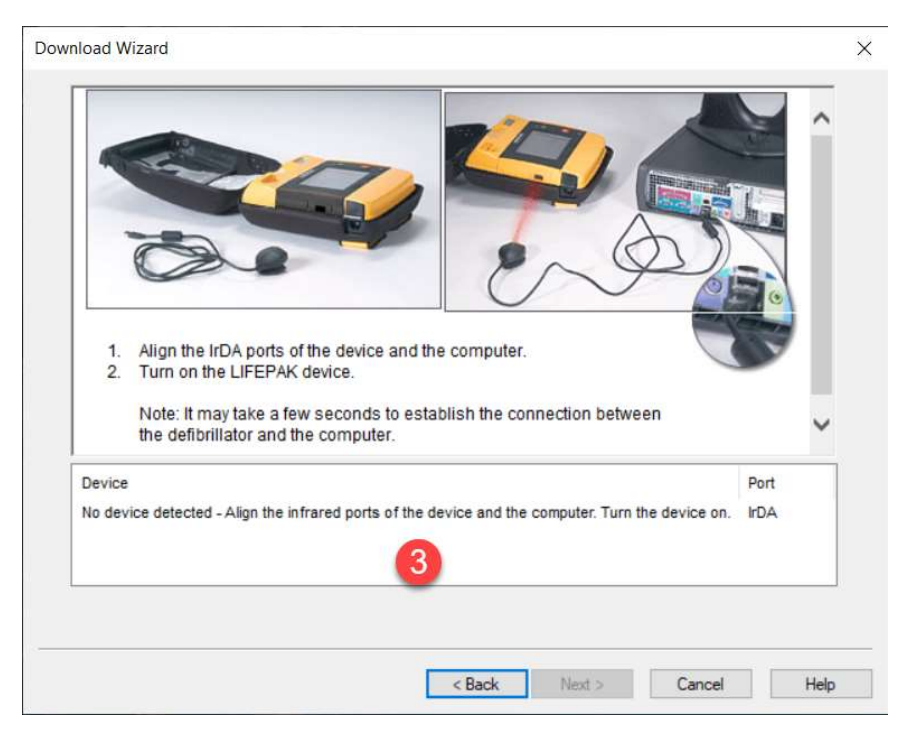

Once detected it will trigger the transfer and a progress bar will display. When complete, select the two boxes under "Current Patient".

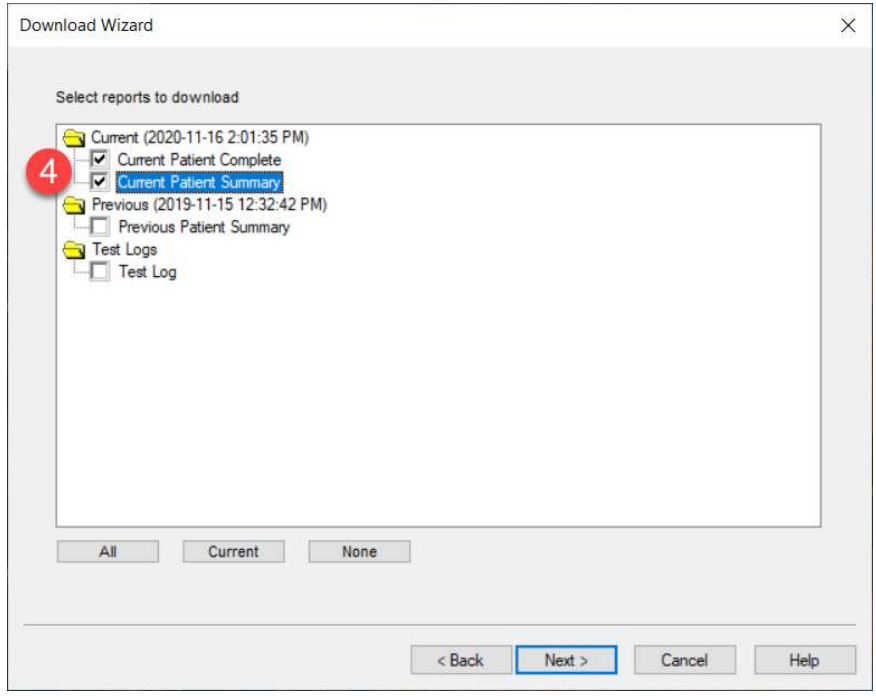

Having the event number is useful for cross referencing events to ePCR's. Select the EDIT button to enter the event number.

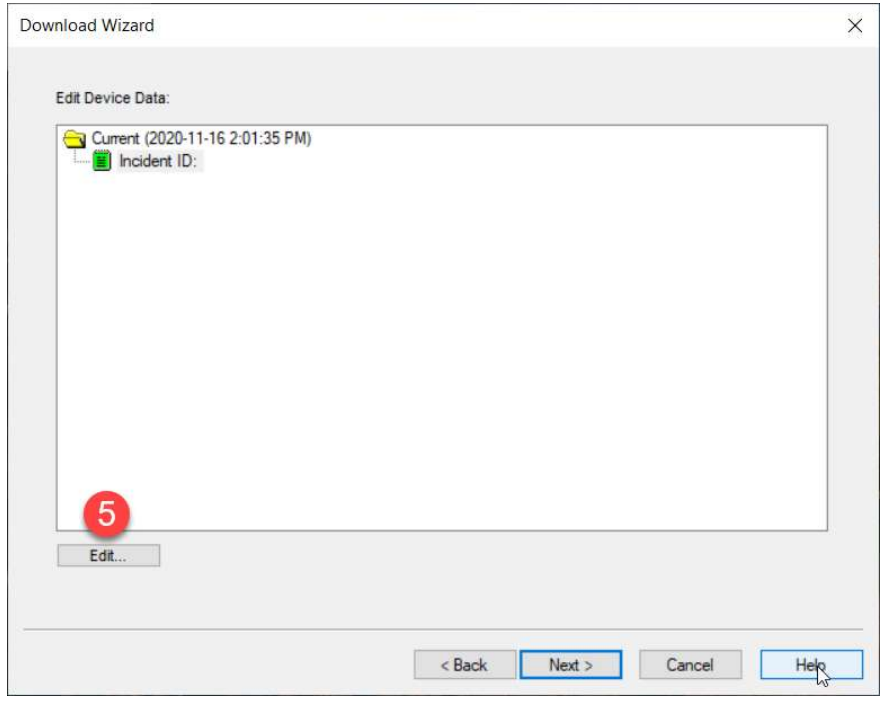

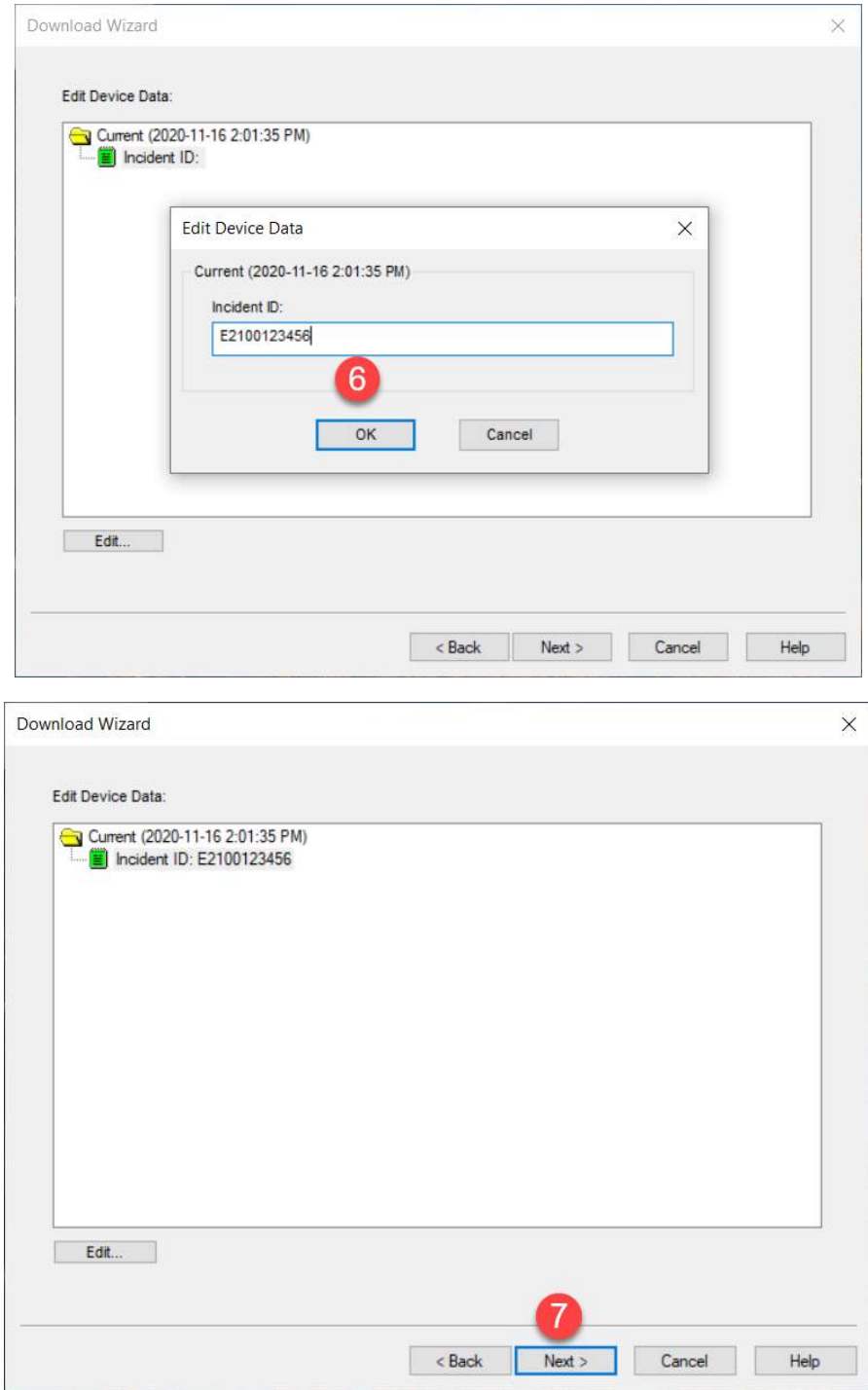

When the Data Entry dialog box appears, entering info from the event assists with identifying cardiac arrest calls within BCEHS and our research partners.

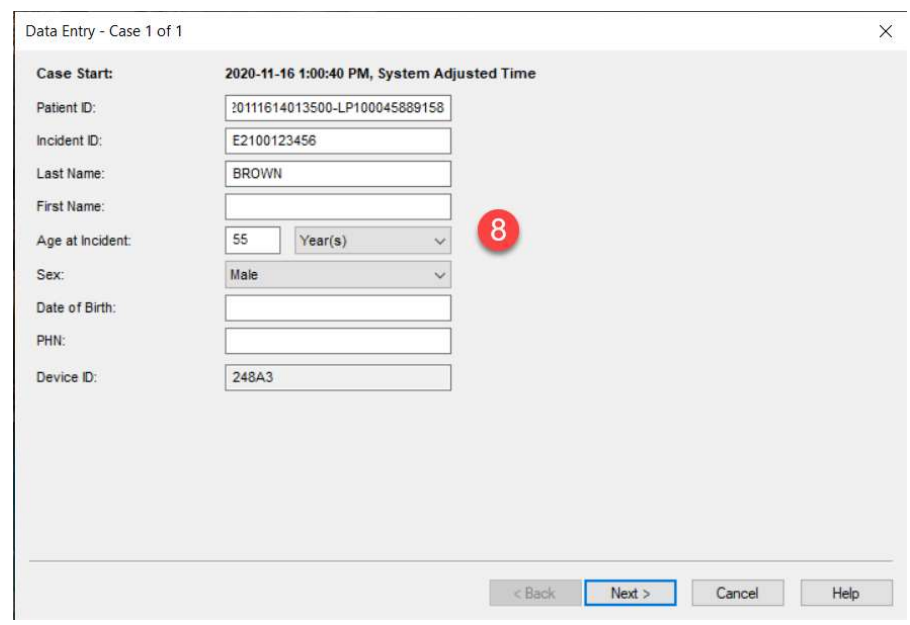

## No action is required on this page:

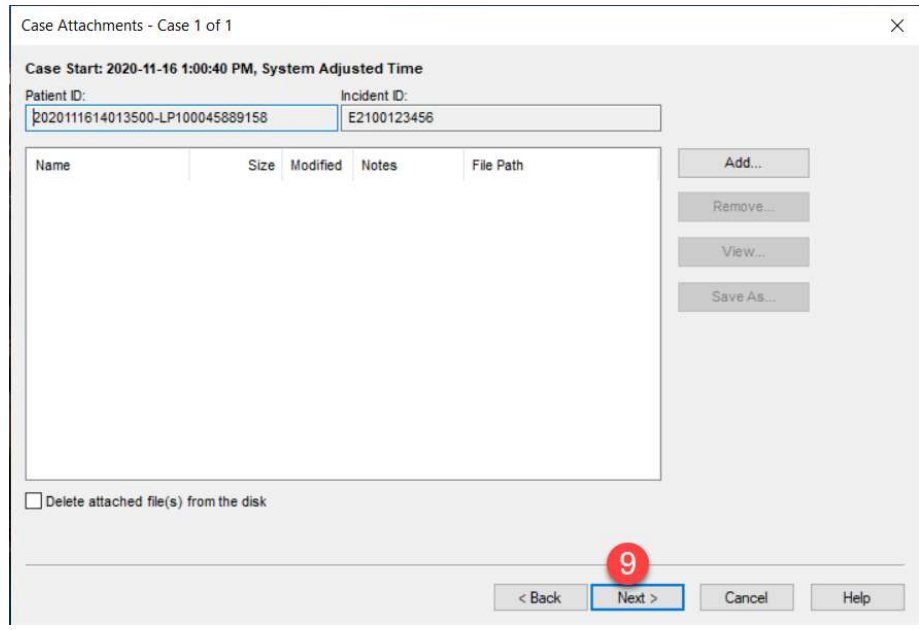

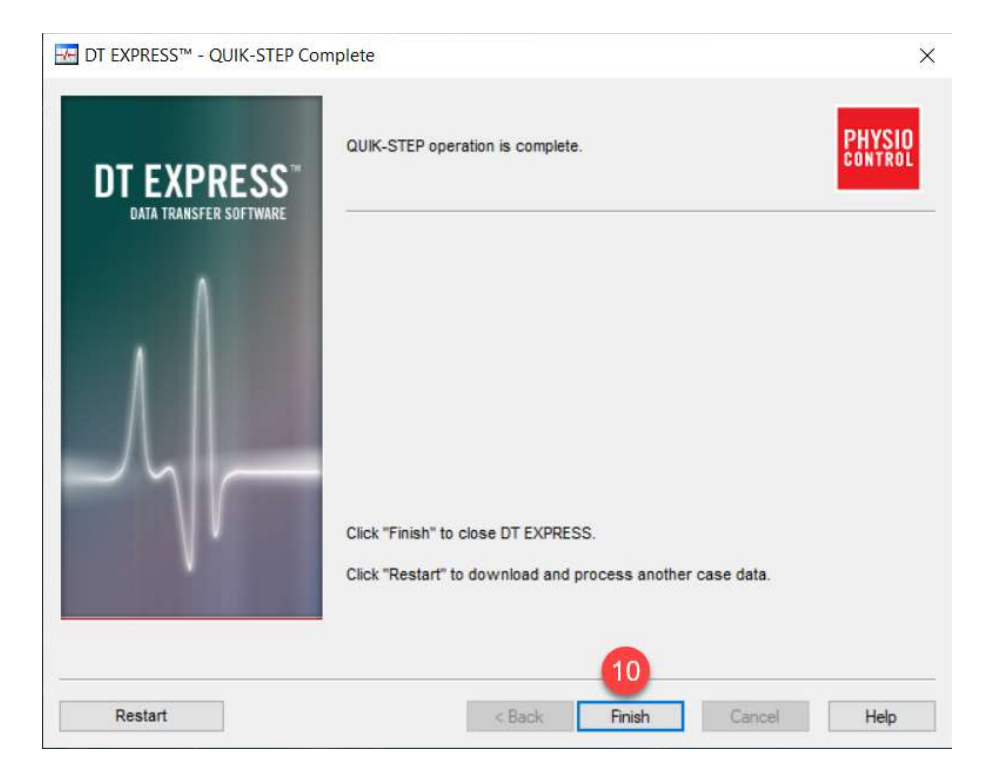